## **Jak vyhledat neplacená tréninková videa v aplikaci TROUTES**

Aplikace Kinomap je placenou aplikací, která nabízí pouze 14-ti denní zkušební mód. Existuje však verze aplikace zvaná TROTES, která vznikla ve spolupráci se značkou TUNTURI a umožňuje aplikaci využívat i bez zaplaceného členství a dokonce i s možností využívat omezeného množství tréninkových videí, resp. natočených tratí, které budou plnohodnotně ovládat Váš trenažér a umožní Vám tak běžet či jet reálnou trať.

Pozn. Tuto verzi aplikace lze využívat pouze na vybraných strojích od značky TUNTURI, které nabízí kompatibilitu s aplikací KINOMAP.

Po stažení aplikace TROUTES do vašeho chytrého telefonu nebo tabletu a vytvoření účtu, najdete níže jednotlivé kroky, jak natočené tratě v aplikaci najdete.

- 1. Krok: Přihlaste se do aplikace TROUTES podle Vámi vytvořených přihlašovacích údajů v krocích registrace.
- 2. Krok: V levém dolním rohu zvolte možnost "BROWSE" (viz. obr. níže)

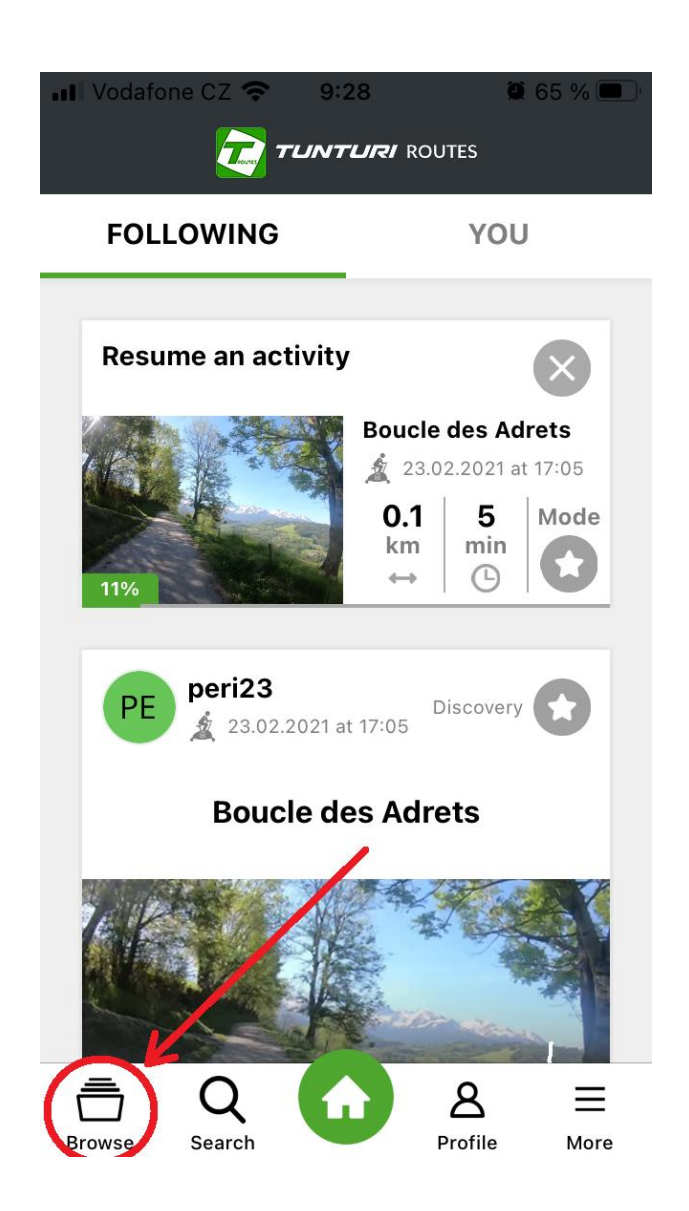

3. Krok: Zvolte možnost "MOTION VIDEOS" (viz. obr. níže)

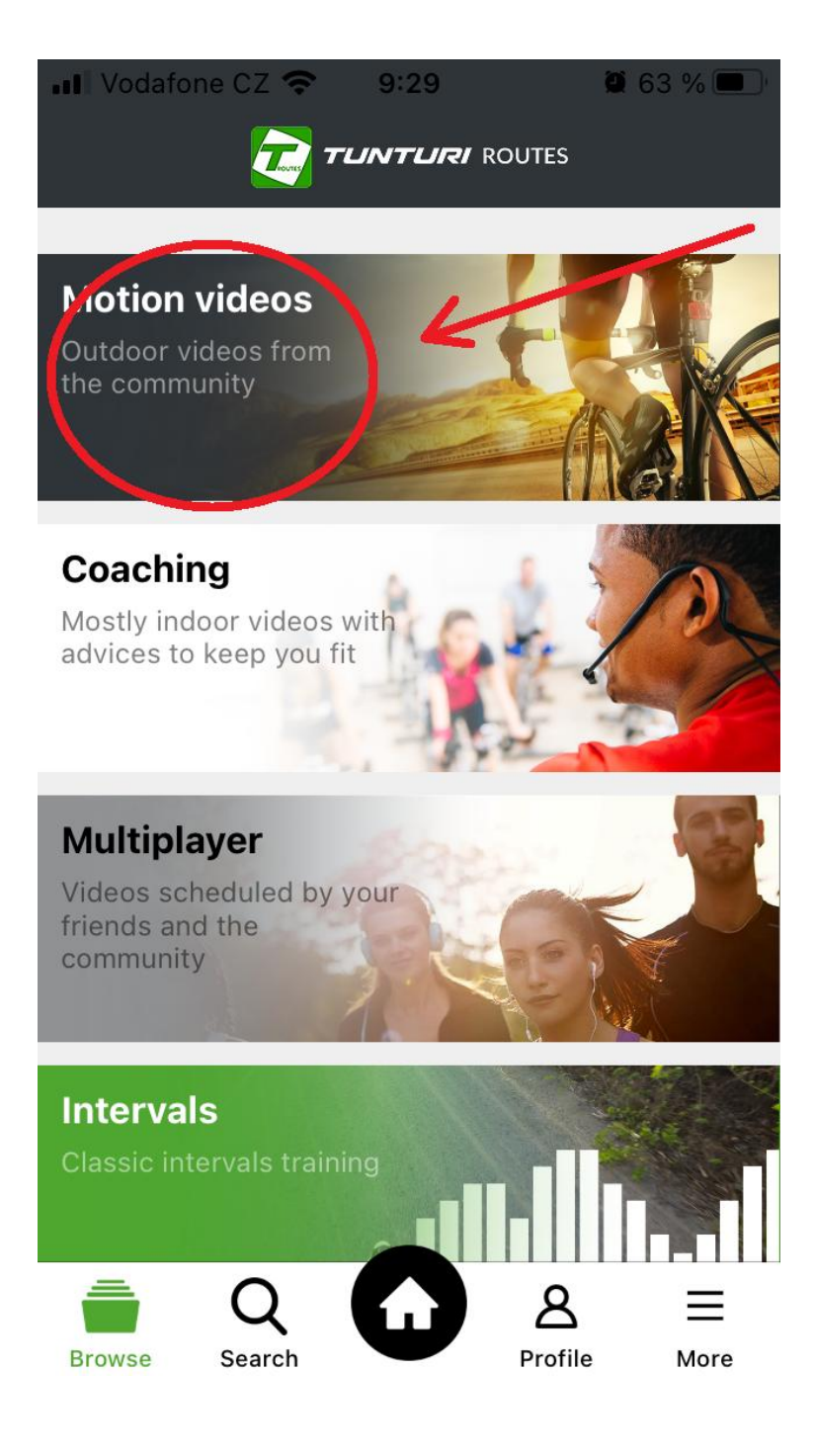

4. Krok: Zvolte možnost "PLAYLIST" (viz. obr. níže)

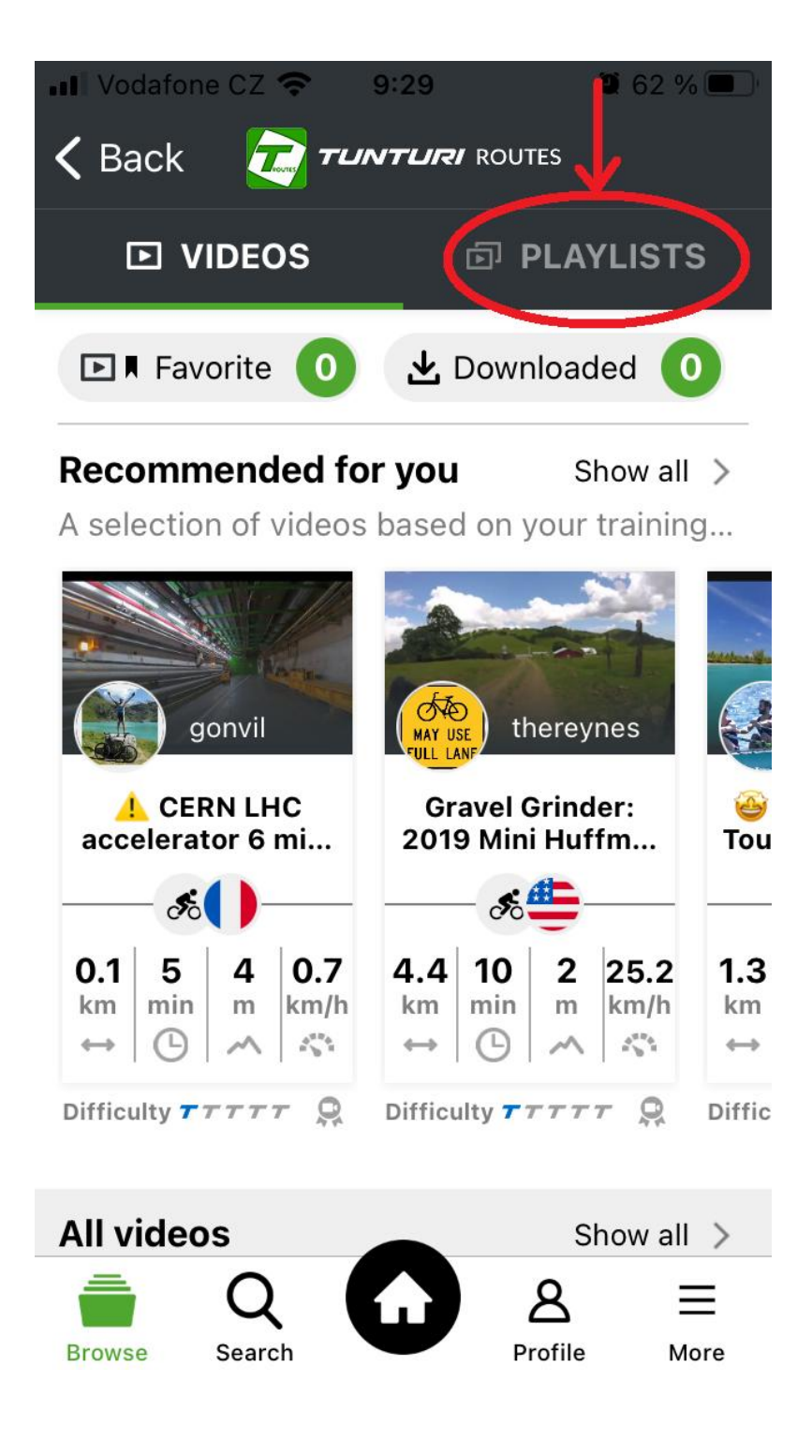

5. Krok: Zvolte možnost "TUNTURI FREE VIDEOS" (viz. obr. níže)

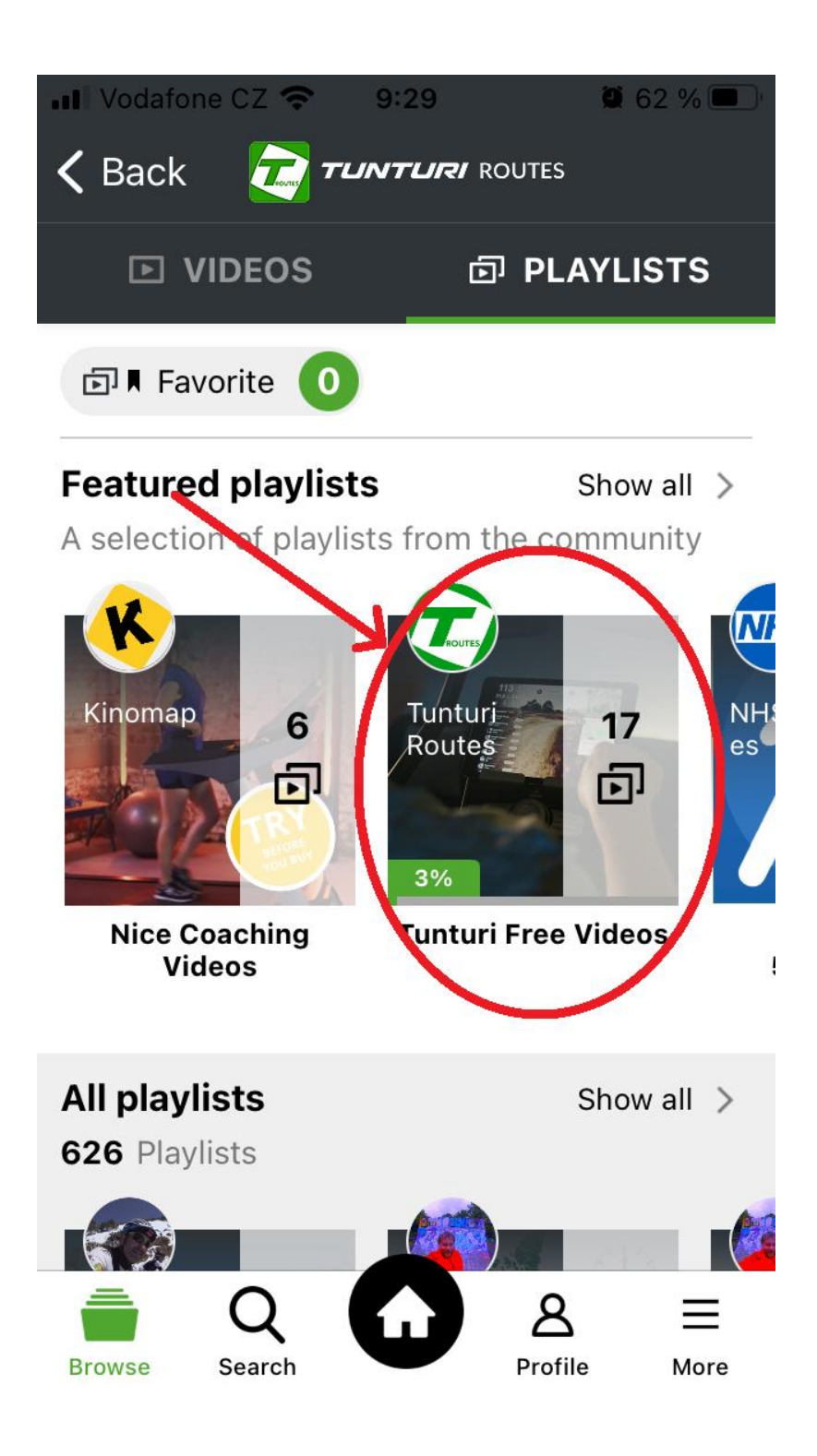

Nyní máte videa před sebou a můžete si vybrat cca 10-17 tréninkových tratí, které zajisté zpestří Vaší námahu. Přejeme příjemné chvíle s aplikací.

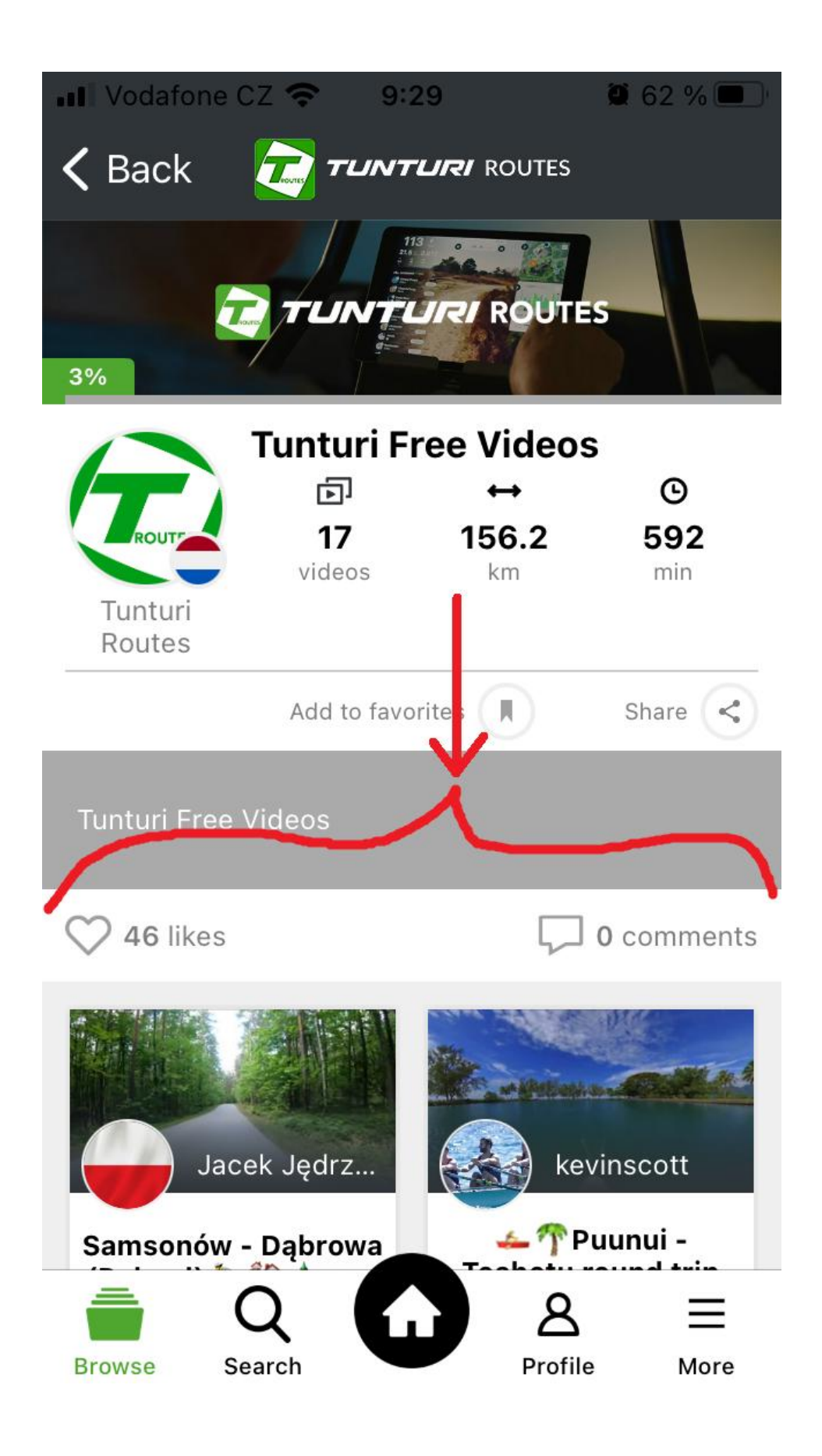